Please document your code, without sufficent documentation you won't recive any points. **Hint: To connect to PostgreSQL, login to Abu1, then run psql.**

# **1 Exploration Diamonds Data Set (R) (150 P)**

We explore a data set of diamonds, each observation contains the price of a diamond and multiple criteria of it's quality. Document your results. Create a PDF using LATEXor R Studio, containing your results and their analysis.

## **1.1 Guiding questions**

- 1. With which measure does the price correlate most?
- 2. How does the price change with the quality of the cut?

## **1.2 Hints**

Import the dataset from R's data set collection:

```
1 library(ggplot2) # needed for the diamonds data
2 | data(diamonds)
```

```
3 summary(diamonds)
```
### **Submission:**

1-analysis.pdf A PDF document, i.e., a lab notebook with your R code and its results.

# **2 Relational Database Schema for Wikipedia Articles (90 P)**

Create a relational schema for Wikipedia data in (at least) third normal form. Document it as an Entityrelationship diagram (use your favorite tool for visualization, we suggest either LibreOffice, Inkscape). Make sure the chosen keys are marked in the diagram.

Each article should store the following properties:

- Title
- Text
- Category (and subcategories)
- Links to related articles

The following operations should be implemented efficiently:

- Access article details based on the articles title
- Finding related articles (those that link to one another)

• Retrieving all articles of one category

Discuss the usefulness of indexes for each of the relations.

## **2.1 Word Distribution**

Create a view that allow directly accessing a given articles word distribution. A query like: SELECT article, count FROM view WHERE word == 'bigdata' should be handled as expected.

### **Submission:**

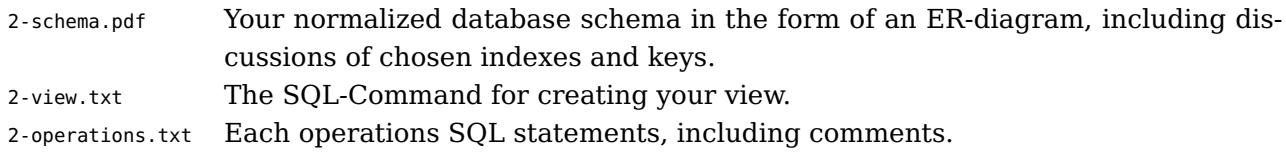

# **3 Data Ingestion in PostgreSQL (Python) (120 P)**

We will import a small fraction of the Wikipedia into our PostgreSQL database (on the server Abu1) and work with the data:

- 1. Create a trivial database scheme, use the Postgres shell: psql, you may use a subset of the schema developed in the exercise before.
- 2. Write a small Python script to insert a section of the cleaned Wikipedia data into our PostgreSQL database. Read the first 1,000 lines from /home/bigdata/3/enwiki-all-clean.csv and insert them using SQL-statements.
- 3. Create an additional Python script which, using an SQL-select query, retrieves the counts of words for each article (ignoring the case of the words).
- 4. Save the result to a CSV file; a row contains the article ID and the word occurrences (as JSON or Python dictionary).
- 5. Use Python's timeit module to measure your program's runtime for importing/ingesting the data.

## **3.1 Hints**

### **3.1.1 Setup**

We created a PostgreSQL database for each participant. Each group can use the command below to start the interactive shell: psql

Use the Python module  $psycopg2<sup>1</sup>$  $psycopg2<sup>1</sup>$  $psycopg2<sup>1</sup>$  for importing the data into the Postgres database. We have supplied a code-skeleton for your Python code.

You will need to work with regular expression functions  $^2$  $^2$  and unnest () to implement as much as possible in Postgres itself.

<span id="page-1-0"></span><sup>1</sup> [https://wiki.postgresql.org/wiki/Using\\_psycopg2\\_with\\_PostgreSQL](https://wiki.postgresql.org/wiki/Using_psycopg2_with_PostgreSQL)

<span id="page-1-1"></span> $^{2}$ <http://www.postgresql.org/docs/9.4/static/functions-matching.html>

#### **3.1.2 Python Code**

```
1 #!/usr/bin/python3
2 import psycopg2
3 import sys
4 import json
5 import itertools
6
7 \# for the importer use
\vert algebra parseCSV():
9 fd = open("wikipedia-text-tiny.csv", "r")
10 # TODO process lines
11 return lines
12
13 def main():
14 # connect to the database
15 conn = psycopg2.connect(dbname='your username')
16 # normally this works like: host='abu1' dbname='<DB>' user='<USER>' password='secret'
17
18 # conn.cursor() returns a cursor object which allows to execute SQL queries
19 cursor = conn.cursor()
20
21 # run a SQL query
|22| cursor.execute("SELECT * FROM tableX")
|23| # retrieve response tuples from the query
24 records = cursor. fetchall()
25
26 # escaping of strings is performed by psycopg, prevents errors and SQL injections
27 cursor.execute("INSERT into X values(%s, %s)", (5, "te'st'"))
28
29 # Commit your transaction to persist changes
30 conn.commit()
31
32 \mid # to output word frequencies into a CSV file:
33 out = open('output.csv', 'w')
34 cout = csv.writer(out)
35
36 # write article ID, total number of words, and all words with their frequencies
37 cout.writerow([4,./pkgs/libs/uptcpip/src/include/sys/bsd__types.h 4, json.dumps({"word1":3,
        \leftrightarrow "word2":1})])
38
\frac{1}{39} # to convert an array of tuples to a dictiory e.g. from x = [["word1",3], ["word2",1]]
40 # d = dict(x)
41
42
43 \nvert if __name__ == "__main_ ":
44 main()
```
## **Submission:**

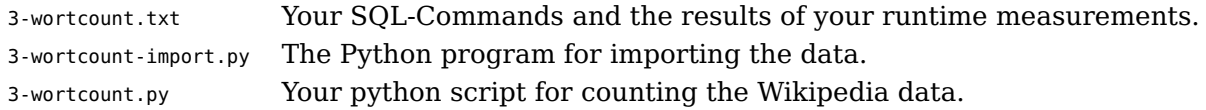

# **4 Data-Warehouse Schema for Analytics Data (60 P)**

Create a fact based schema (OLAP-Cube). Based on logs of the Wikipedia website the following data is created:

• IP-address

- <span id="page-3-0"></span>• country of visitor
- city of visitor
- access date
- time spent on the website
- browser's user agent

Build a useful OLAP Cube schema for the data. Perform the following steps:

- 1. Discuss which data should be part of the fact table and which should be an attribute of the dimensions. Consider carefully which attribute should be a fact.
- 2. Create a star schema to map your OLAP-cube to a relational model. Document SQL Commands for creating your relational model.
- 3. Write an SQL query for retrieving the time spent on the website by users from a certain country within a specific month. Assume no aggregation within the dimensions has been done, thus, the query must process all individual facts.

## **Submission:**

4-olap-schema.txt Detailed description of your OLAP schema (facts, dimensions).

4-rolap.txt SQL queries for creating and querying the star schema based on the OLAP model.